## Nieoficjalne HOWTO

## "Jak dodać wskaźniki z MT4 do AliorTradera".

AliorTrader oficjalnie nie daje możliwości tworzenia i kompilacji wskaźników z MT4 oraz innych języków takich jak C#, Visual Basic. Ponieważ moduł PTL Builder jest wyłączony w AliorTraderze musimy sobie radzić w inny sposób ;) Poniżej opiszę kroki jakie należy wykonać by móc używać wskaźniki z MT4 w AliorTraderze.

- 1. Wchodzimy na oficjalną stronę ProTrader'a, na której rejestrujemy konto demo i pobieramy aplikację ProTrader:<http://www.protrader.net/demo/register>
- 2. Po pobraniu ProTrader'a instalujemy go w taki sam sposób jak AliorTradera.
- 3. Na skrzynkę pocztową otrzymamy login i hasło do konta demo ProTradera.
- 4. Uruchamiamy ProTradera i logujemy się do konta demo.
- 5. W menu platformy wybieram: Tools-->PTL Builder.

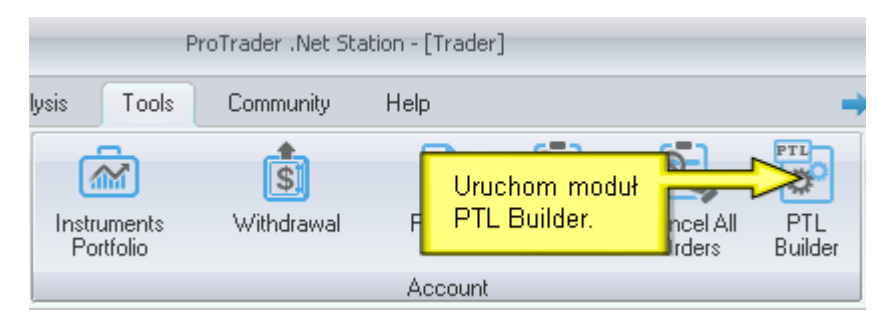

6. W menu PTL Buildera wybieramy Project-->Open i wgrywamy wskaźnik z MT4, który nas interesuje.

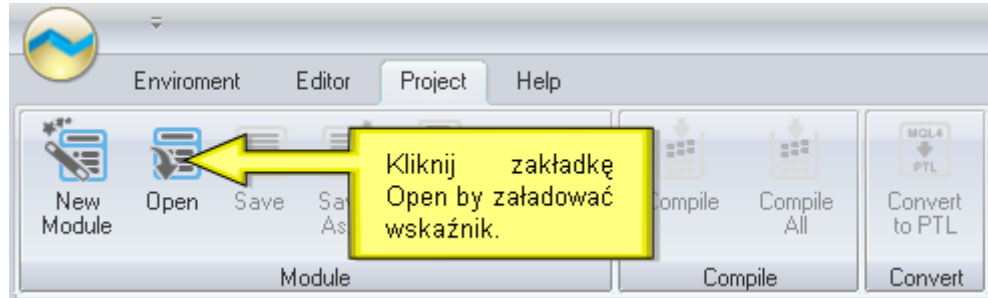

7. Pojawi się nam okno "Detecting Project Type", w którym zaznaczamy opcję *Indicator.*

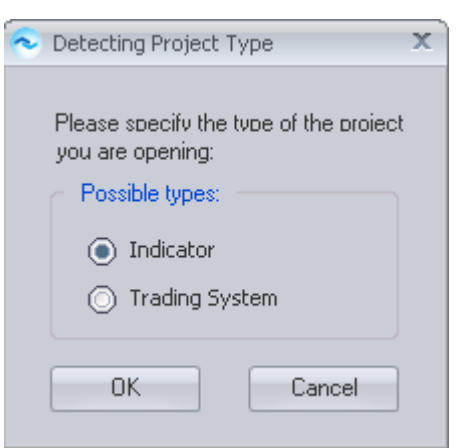

8. Następnie w PTL Builderze kompilujemy wskaźnik klikając w menu Project -->Compile.

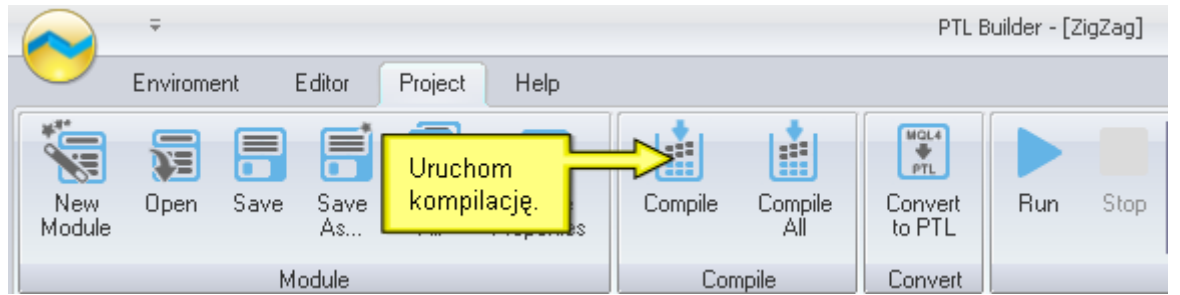

9. Skompilowany wskaźnik pojawi się w lokalnym katalogu ProTradera *C:\Moje dokumenty\ProTrader .Net Station\My scripts\bin\indicators\.* Wskaźnik będzie posiadał rozszerzenie .pcm.

Wskaźnik ten kopiujemy do lokalnego katalogu AliorTradera *C:\Moje dokumenty\Alior Trader DEMO\My scripts\bin\indicators\*

10. Restartujemy platformę AliorTrader.

11. Po ponownym uruchomieniu platformy AliorTrader wskaźnik będzie dostępny w oknie *"Przegląd skryptów"* w sekcji *Custom.*

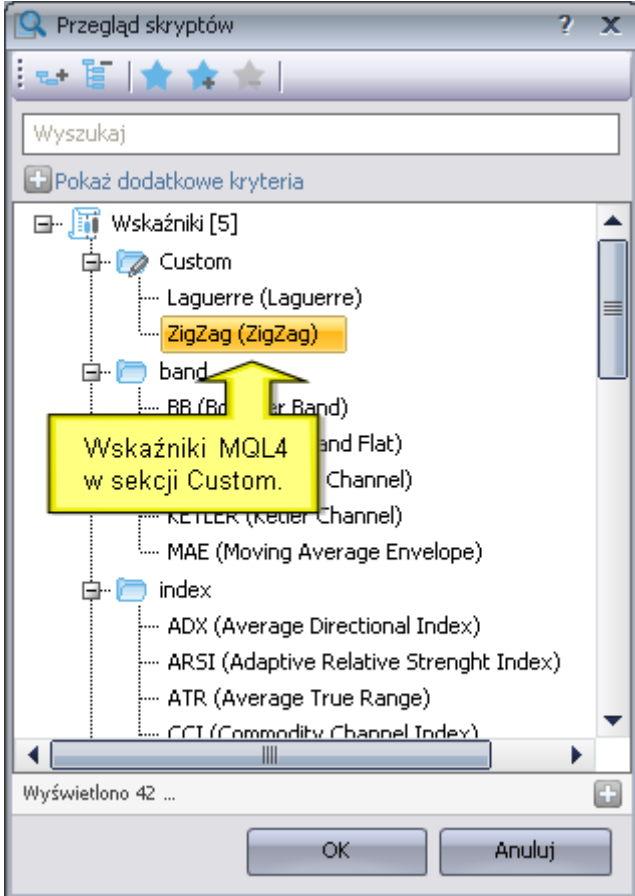

12. Klikamy na wskaźnik i umieszczamy go na wykresie :)

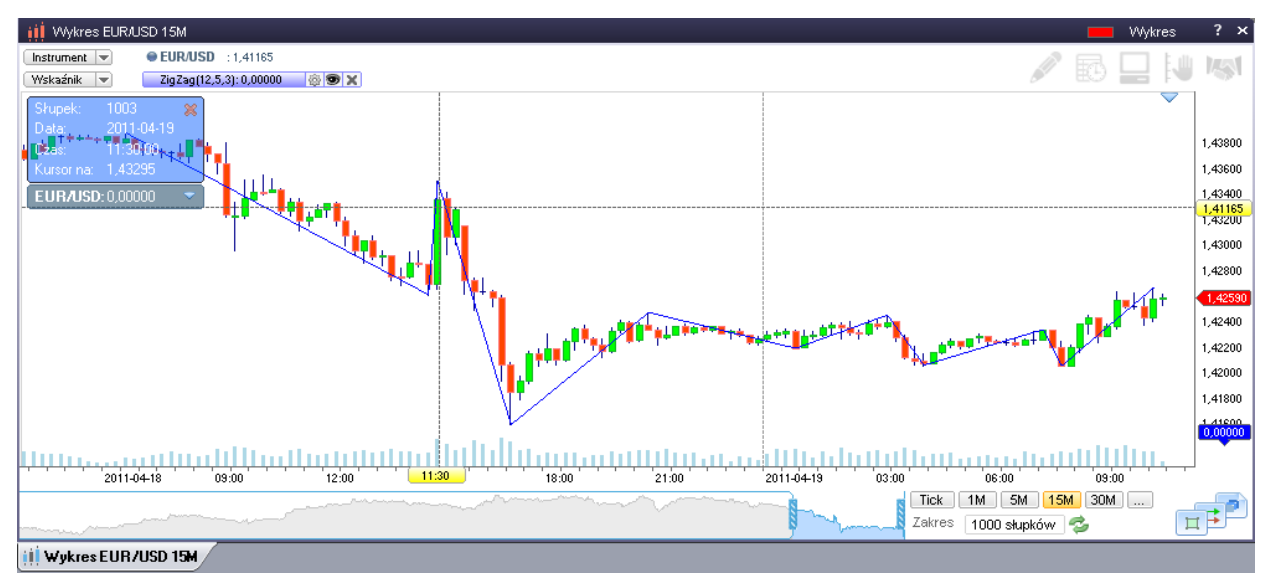